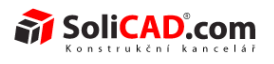

## **Instalace a registrace DataPartu**

1. Stáhněte si instalační soubor podle typu zakoupené licence:

## pouze ČSN – [setup3.4.5.exe](http://www.solicad.cz/download/datapart/setup3.4.5.exe)

pouze DIN nebo ČSN a DIN - [datapart-setup3.4.5.exe](http://www.solicad.cz/download/datapart/datapart-setup3.4.5.exe) (pokud jste zakoupili pouze DIN, po registraci se automaticky uzavře přístup do ČSN).

- 2. Klikněte 2x na stažený soubor a spusťte instalaci.
- 3. Objeví se Vám okno zabezpečení v kterém potvrdíte tlačítkem Spustit, že tento software chcete opravdu nainstalovat:

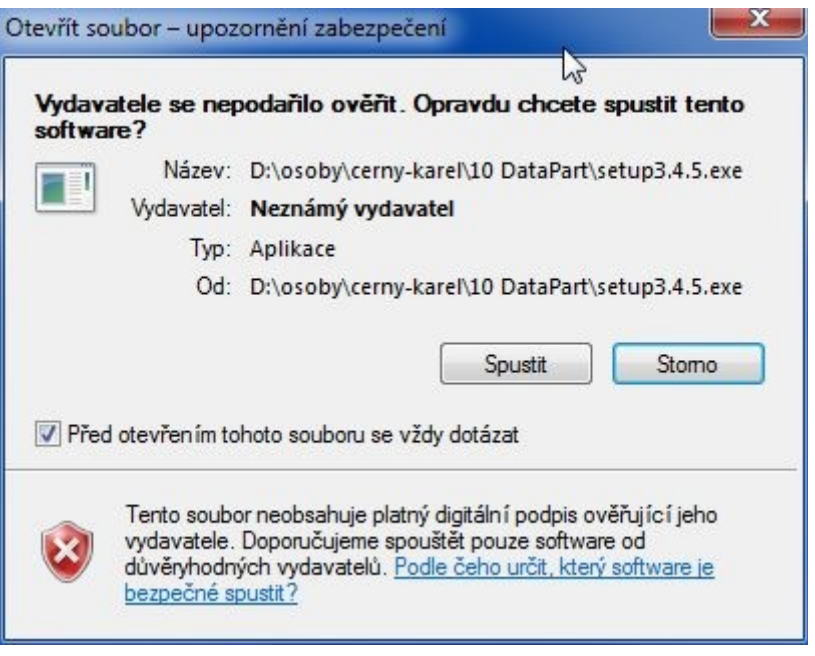

4. V dalším okně zvolíte jazyk (nejspíše češtinu):

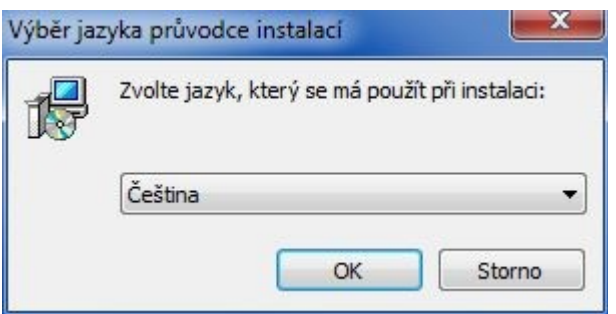

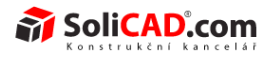

5. Potvrzením OK, spustíte Průvodce instalací:

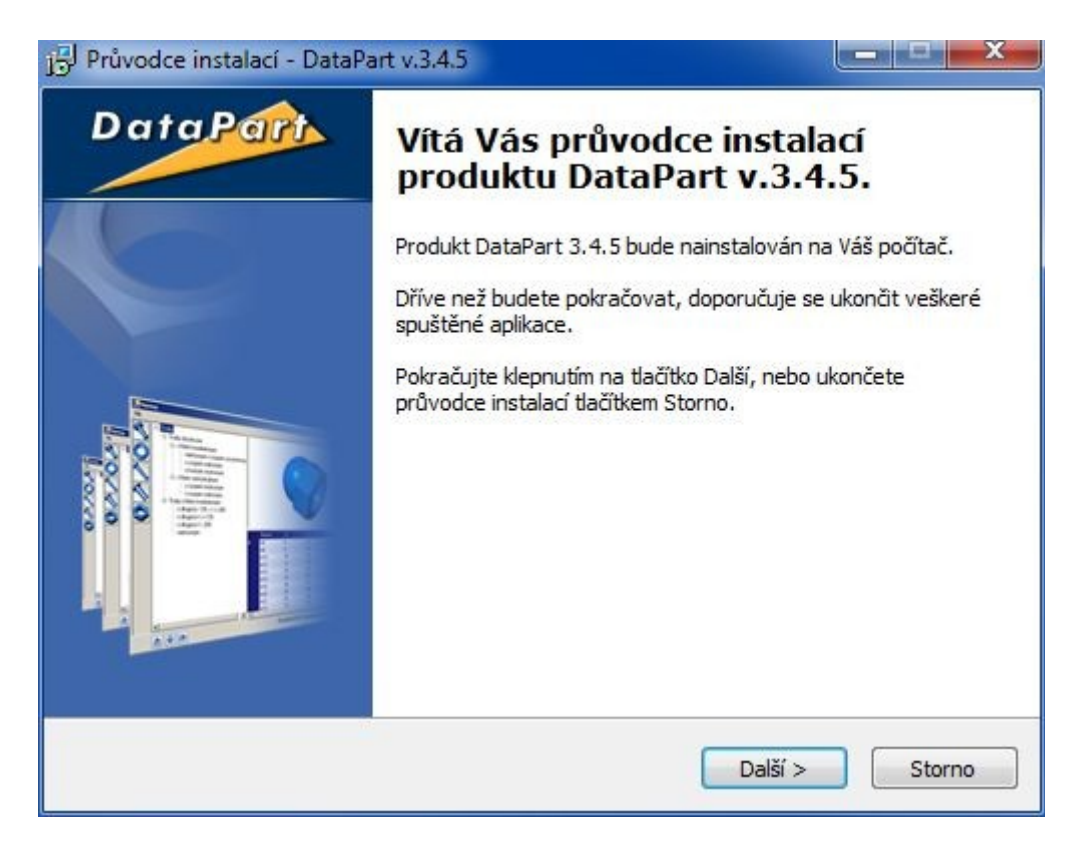

6. Nyní musíte odsouhlasit licenční podmínky zaškrtnutím *Souhlasím s podmínkami licenční smlouvy:*

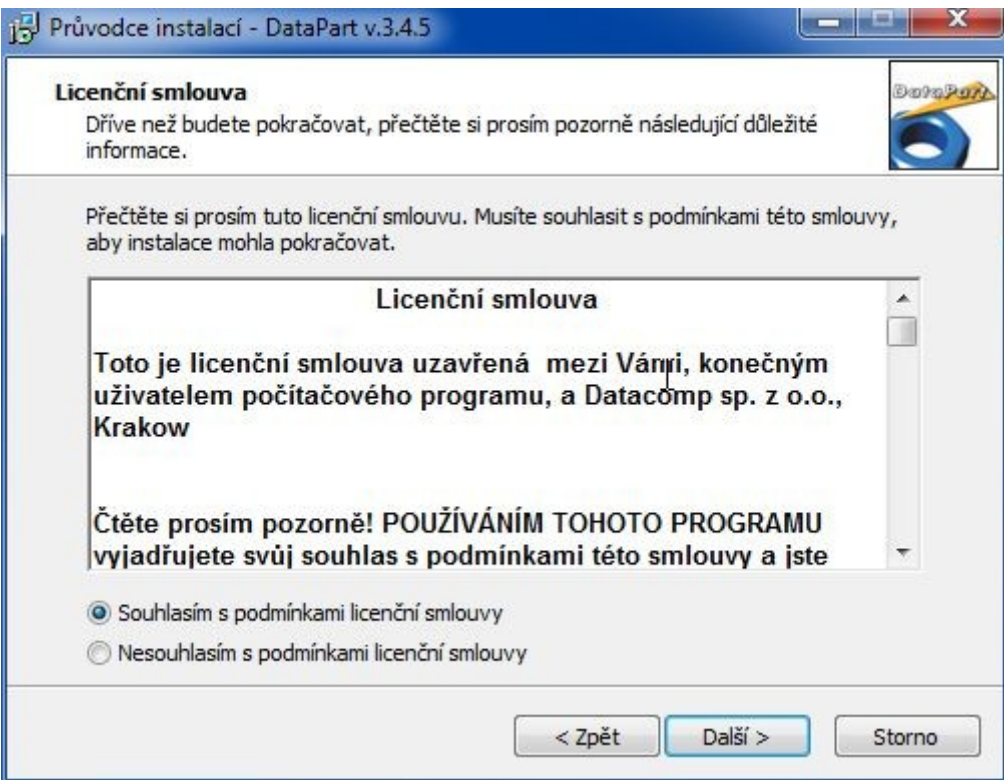

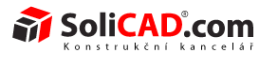

7. Vyplňte Informace o uživateli a klikněte na Další:

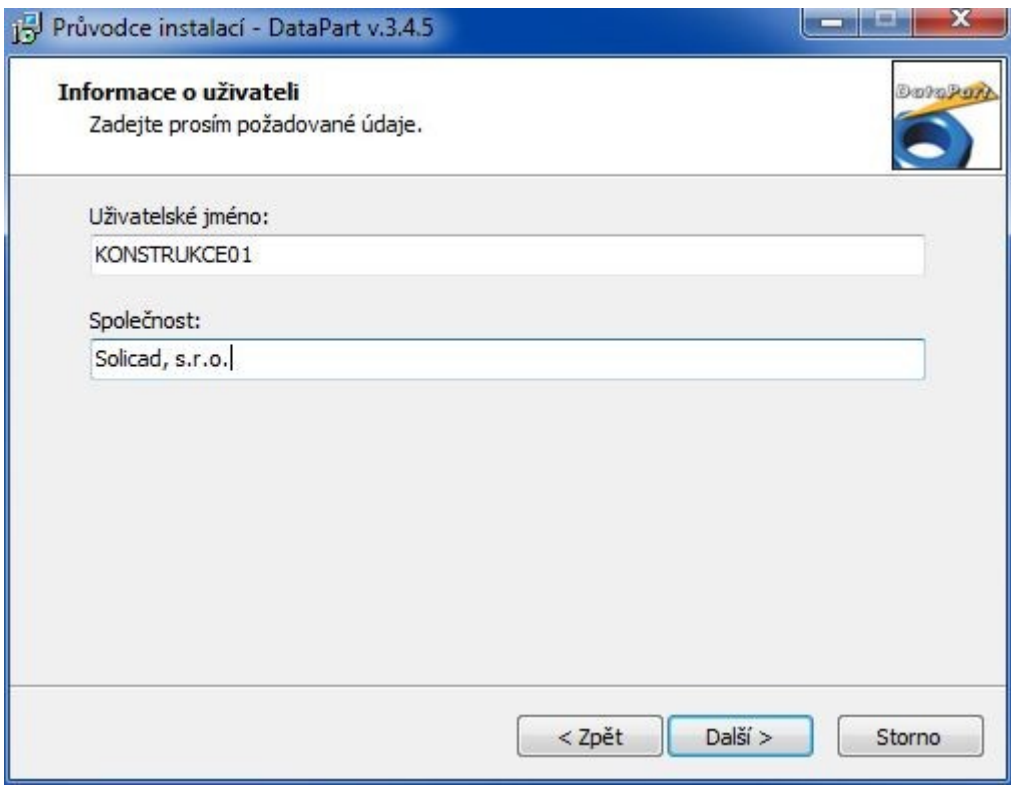

8. Zvolte umístění kam se má DataPart nainstalovat. Nejlepší je nechat nabízenou možnost:

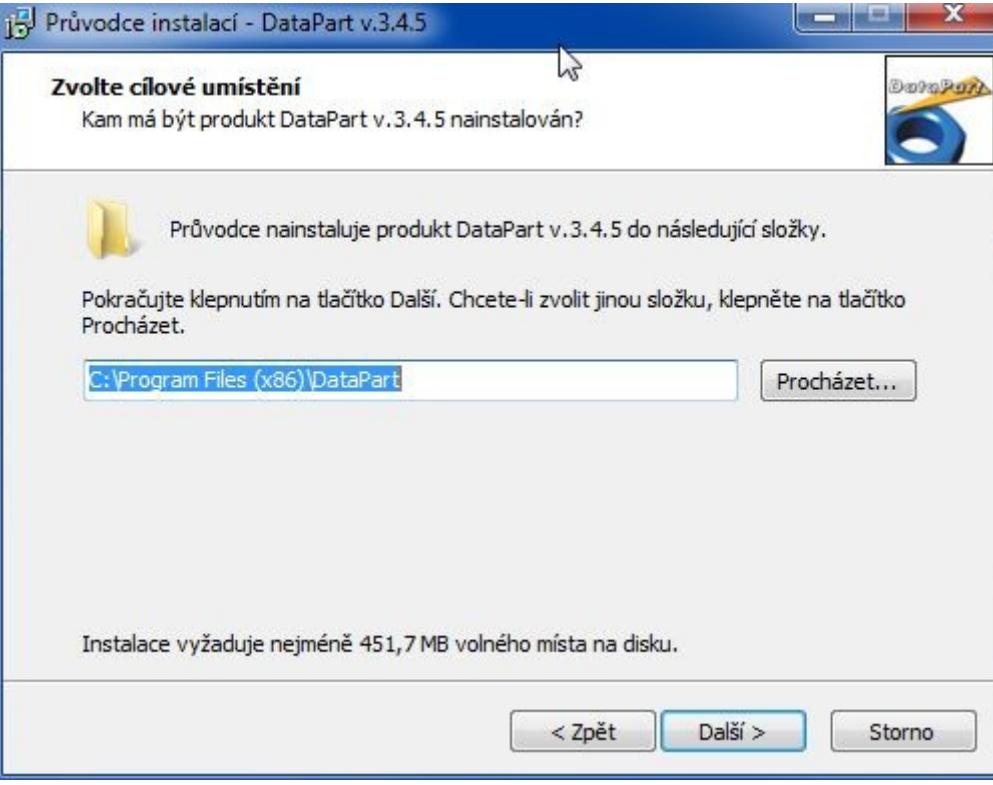

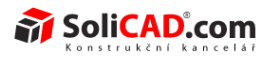

9. V tomto okně můžete zaškrtnout, zda chcete vytvořit zástupce v nabídce start a zvolit složku, z které budete spouštět DataPart:

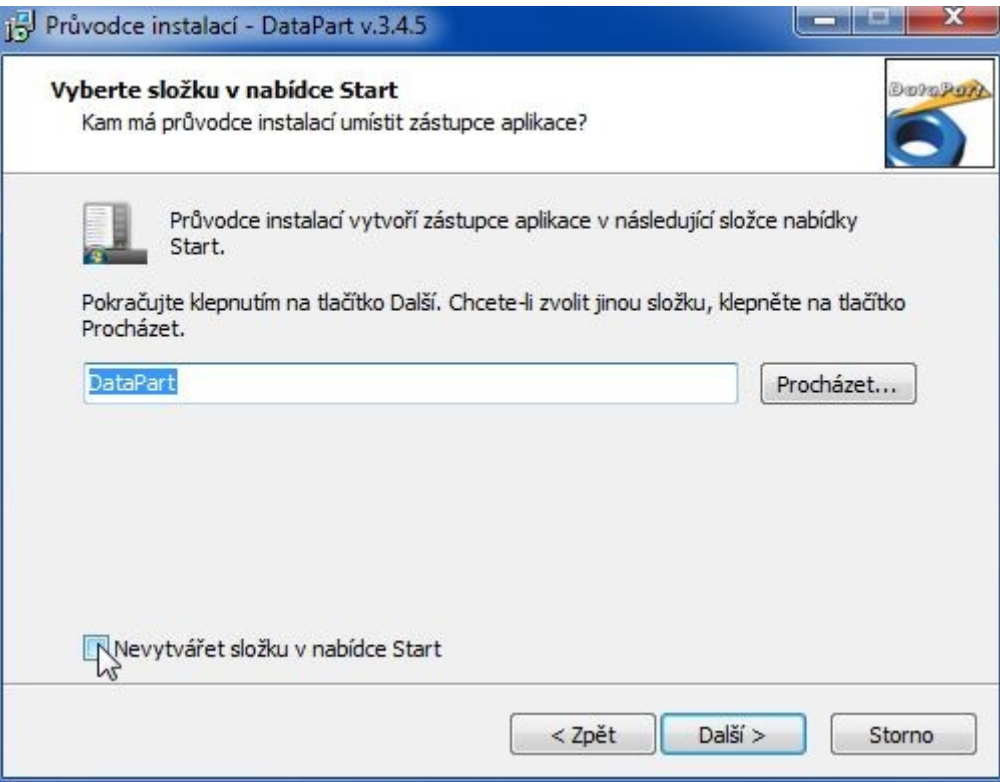

10. Zvolte, kde všude ještě chcete mít zástupce na spouštění DataPartu:

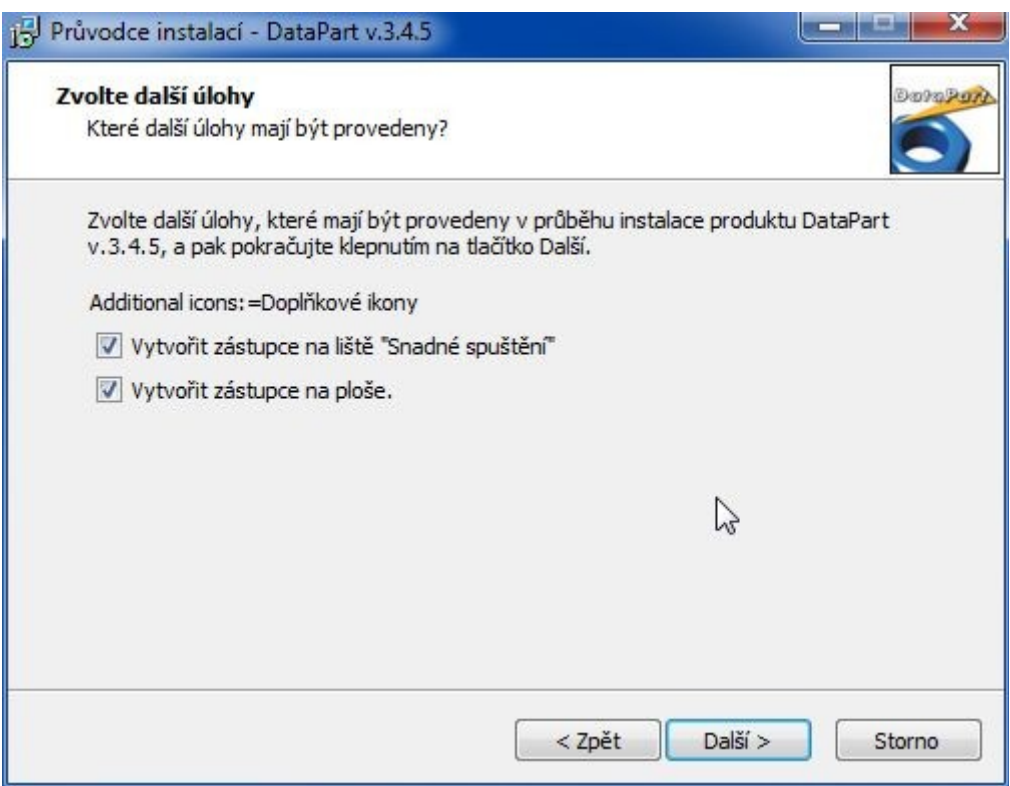

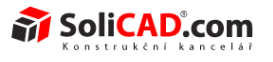

11. V následujícím okně můžete zkontrolovat, zda je vše připraveno pro instalaci tak, jak jste chtěli:

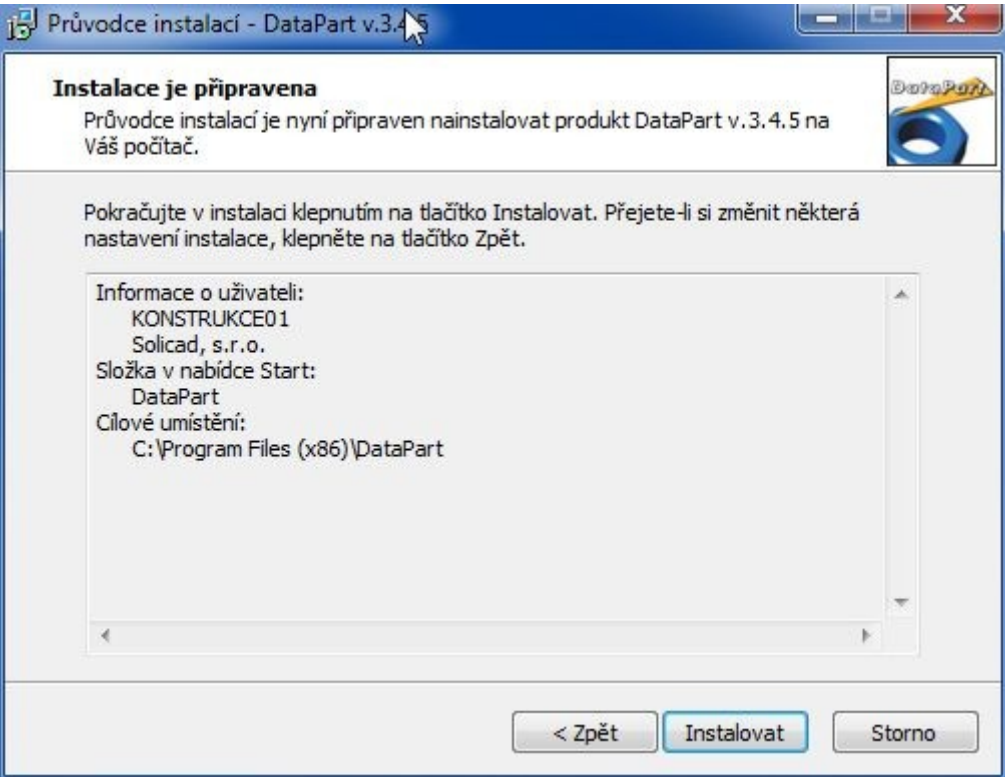

12. Po spuštění instalace uvidíte její průběh v tomto okně. Instalace může trvat několik minut (podle výkonnosti Vašeho počítače):

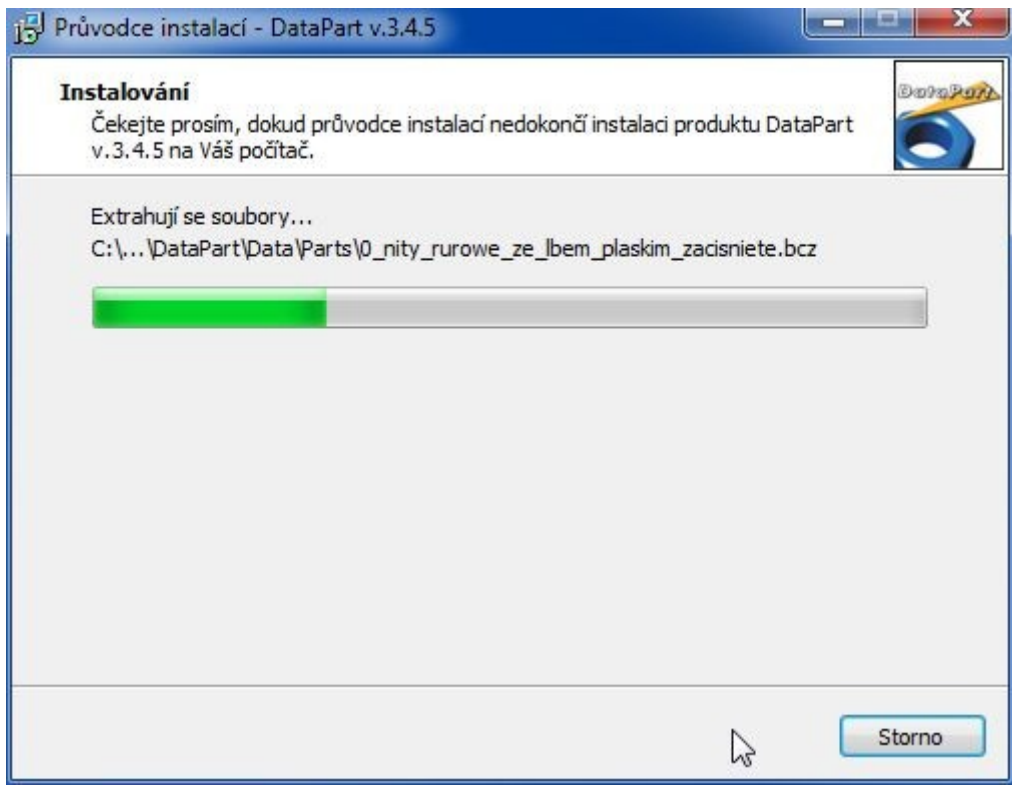

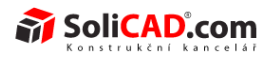

13. Dokončete instalaci kliknutím na Dokončit a spusťte DataPart (můžete zaškrtnout automatické spuštění):

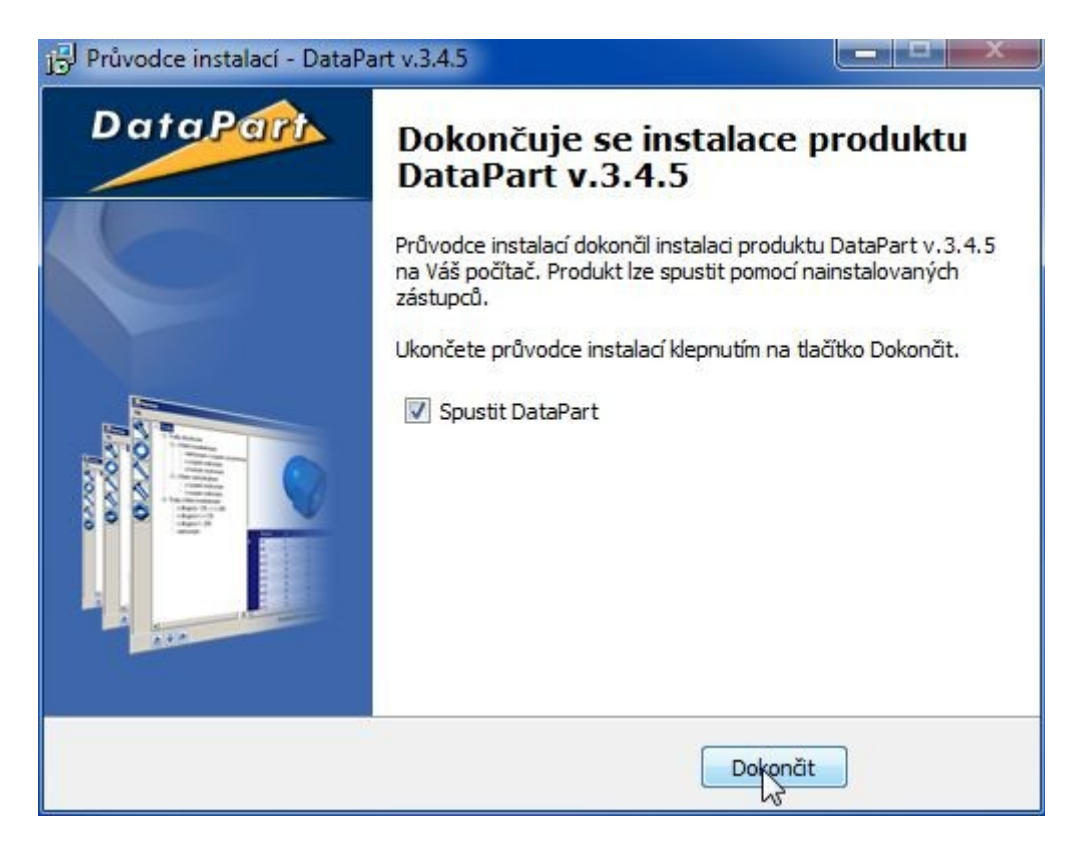

14. Po spuštění neregistrovaného DataPartu se Vám objeví Varování, že máte pouze zkušební verzi programu a musíte si ho zaregistrovat:

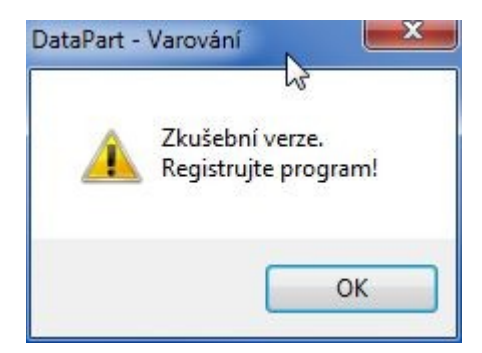

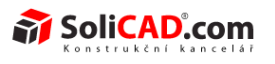

15. Konečně jste se propracovali do programu DataPart. Zde klikněte na ikonku *O programu* DataPart:

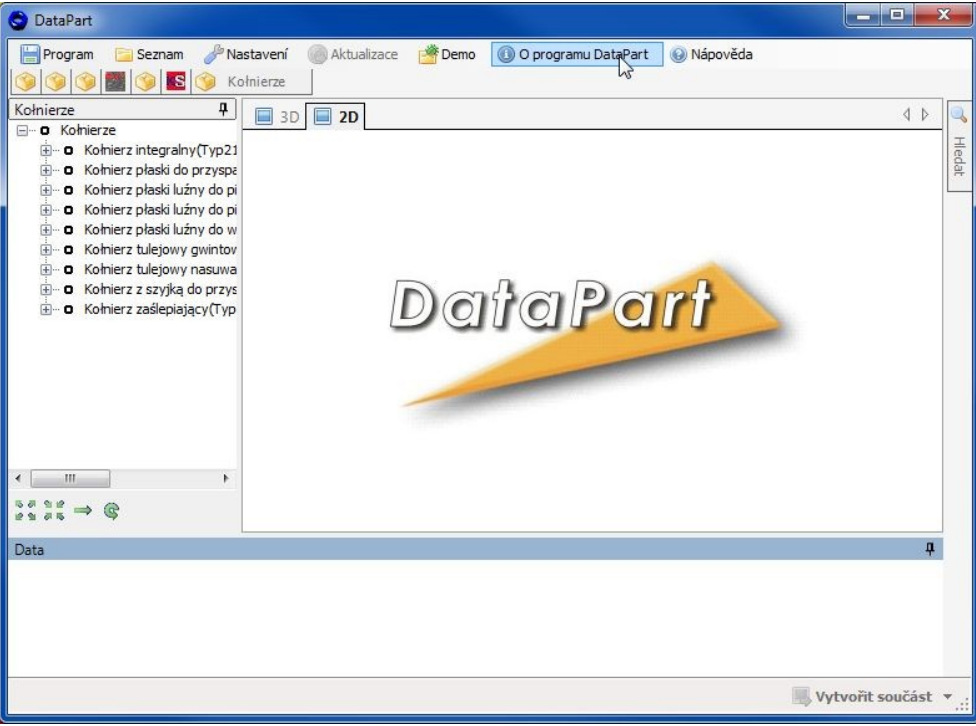

16. Otevře se okno, ve kterém vidíte Kód programu. Tento kód opište do e-mailu a ten zašlete na [podpora@solicad.com](mailto:podpora@solicad.com) . My Vám vygenerujeme Registrační kód, který následně vložte do připravených polí (kliknutím na ikonu *O programu DataPart*) a klikněte na *Registrace*. Tím je instalace a registrace programu dokončená. Registrační kód obdržíte nejpozději do druhého dne.

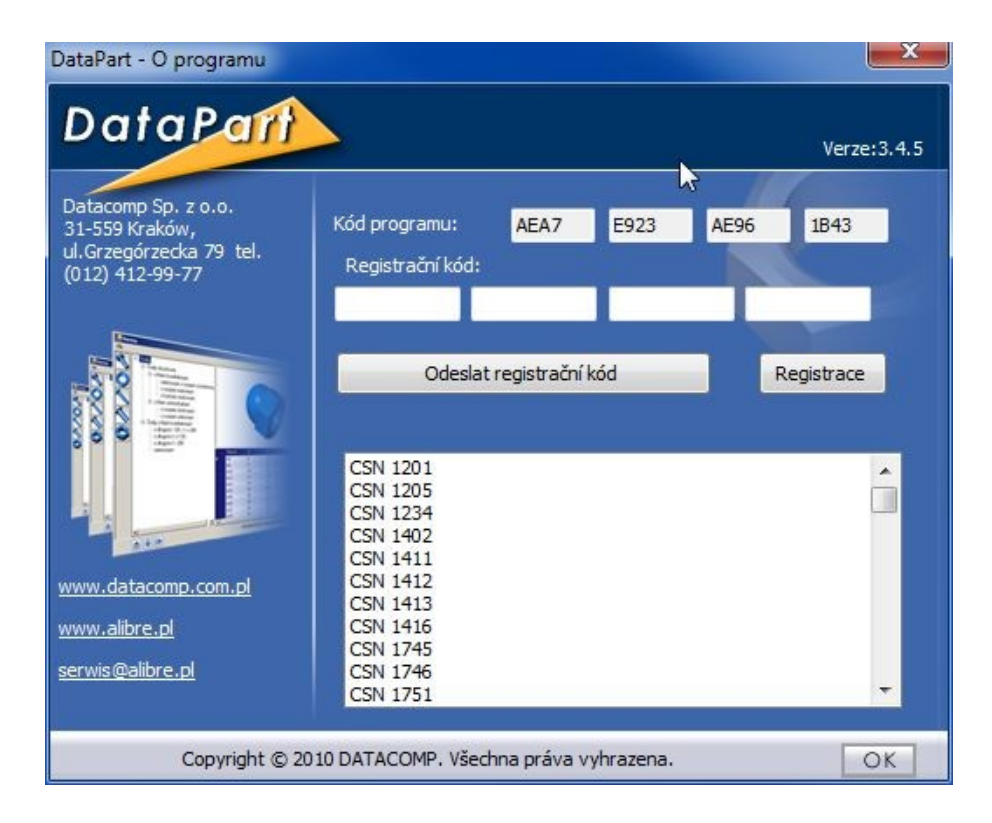